## (For Android) How to migrate data from My Inventory LT version to paid version

1. In LT version, check the save location path at the bottom of "Settings" in the My Inventory App.

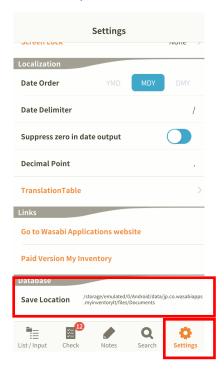

2. Copy the files using another application that can operate files (Here, I use an app called "File Manager")

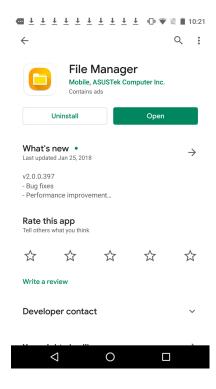

2-1. Move to the path checked in 1. (jp.co.wasabiapps.myinventorylt)

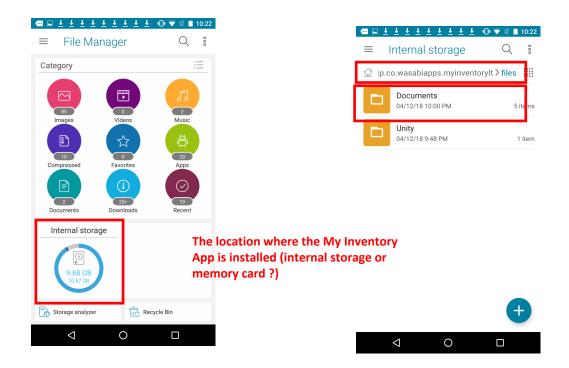

2-2. Copy Documents to the paid data storage destination (jp.co.wasabiapps.myinventory).

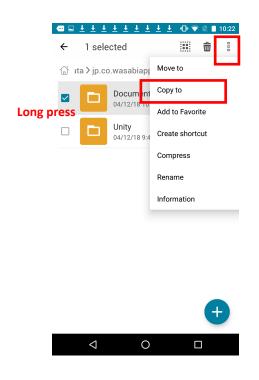

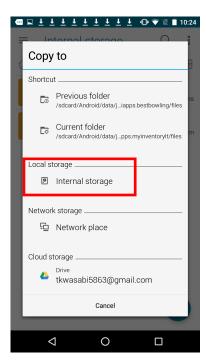

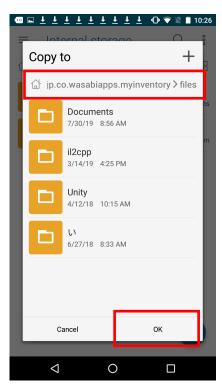

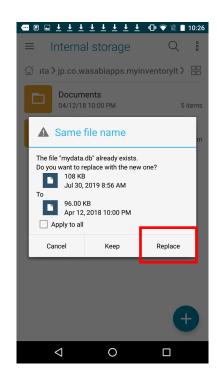

Overwrite paid version data (empty) with LT version data

(\* Merging is not possible, so if you have data in the paid version, it will be overwritten and erased.)

3. Start My Inventory Paid Version and confirm that the data has been migrated